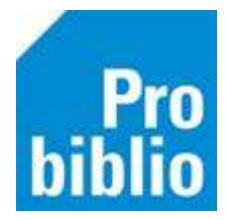

## **Boekenbus modus (grote aantallen boeken snel innemen)**

De boekenbus modus kan gebruikt worden om alle ingeleverde boeken achter elkaar in te nemen zonder tussentijds op F12 te hoeven drukken om een lener af te sluiten.

## **Zet de 'Boekenbus' modus aan**:

- Ga naar Balie Innemen
- Klik daarna in de blauwe balk op 'Innemen'
- Kies 'Boekenbus modus' of gebruik de sneltoets F8

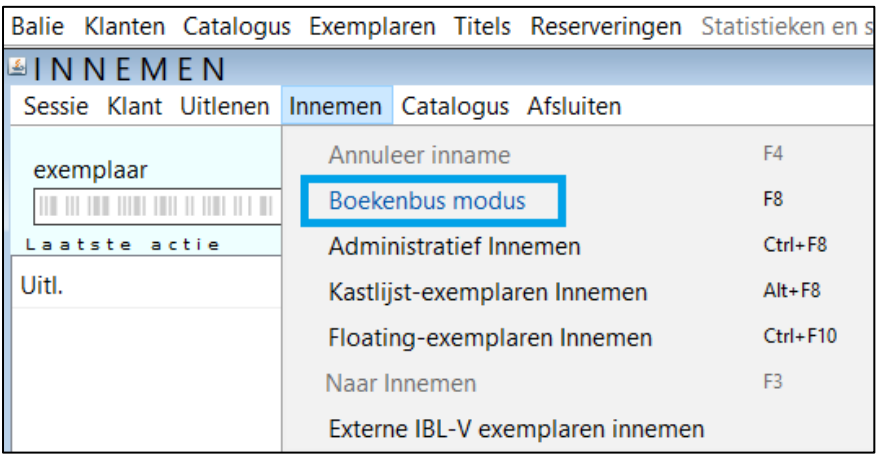

De Boekenbus modus blijft geactiveerd totdat deze weer wordt uitgeschakeld en is te herkennen aan de gele balk in het exemplaarveld.

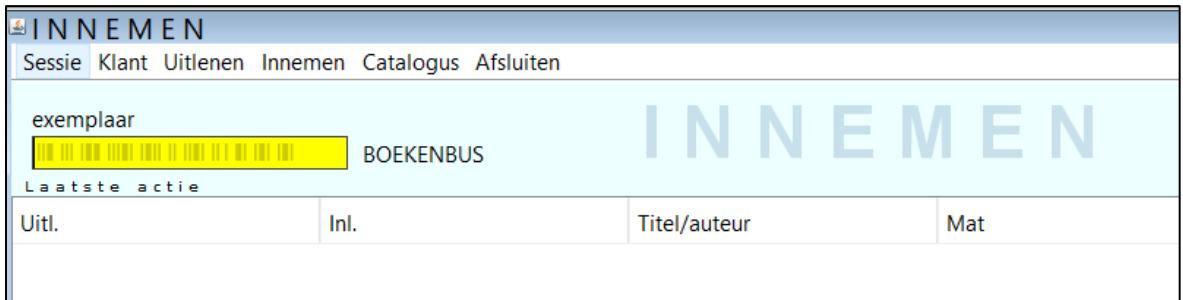